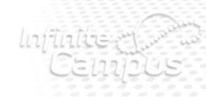

## Campus Mobile Portal Installation

## Go Mobile Anytime. Anywhere.

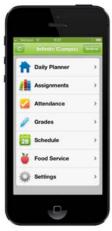

One Touch. Tons of Info.

Anytime, anywhere access.

Get your Campus Portal information when you want it from your mobile device.

## Step 1

#### Download the App

Download the Infinite Campus Mobile Portal application from any of the following app stores:

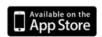

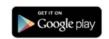

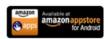

## Step 2

# Launch the Campus App and Enter your District ID

Select Settings.

Enter your District ID: RHQPJL

## Step 3

## **Enter Portal Account to Sign In**

Enter your Campus Portal Username and Password

Select Log In / Sign In

#### Help

Find help, review mobile device requirements, or submit a request for support on the Mobile Home and More Info pages.

1 of 2 10/1/2014 3:36 PM

infinitecampus.com | Campus Mobile Portal

©2003-2012 Infinite Campus, Inc.

2 of 2